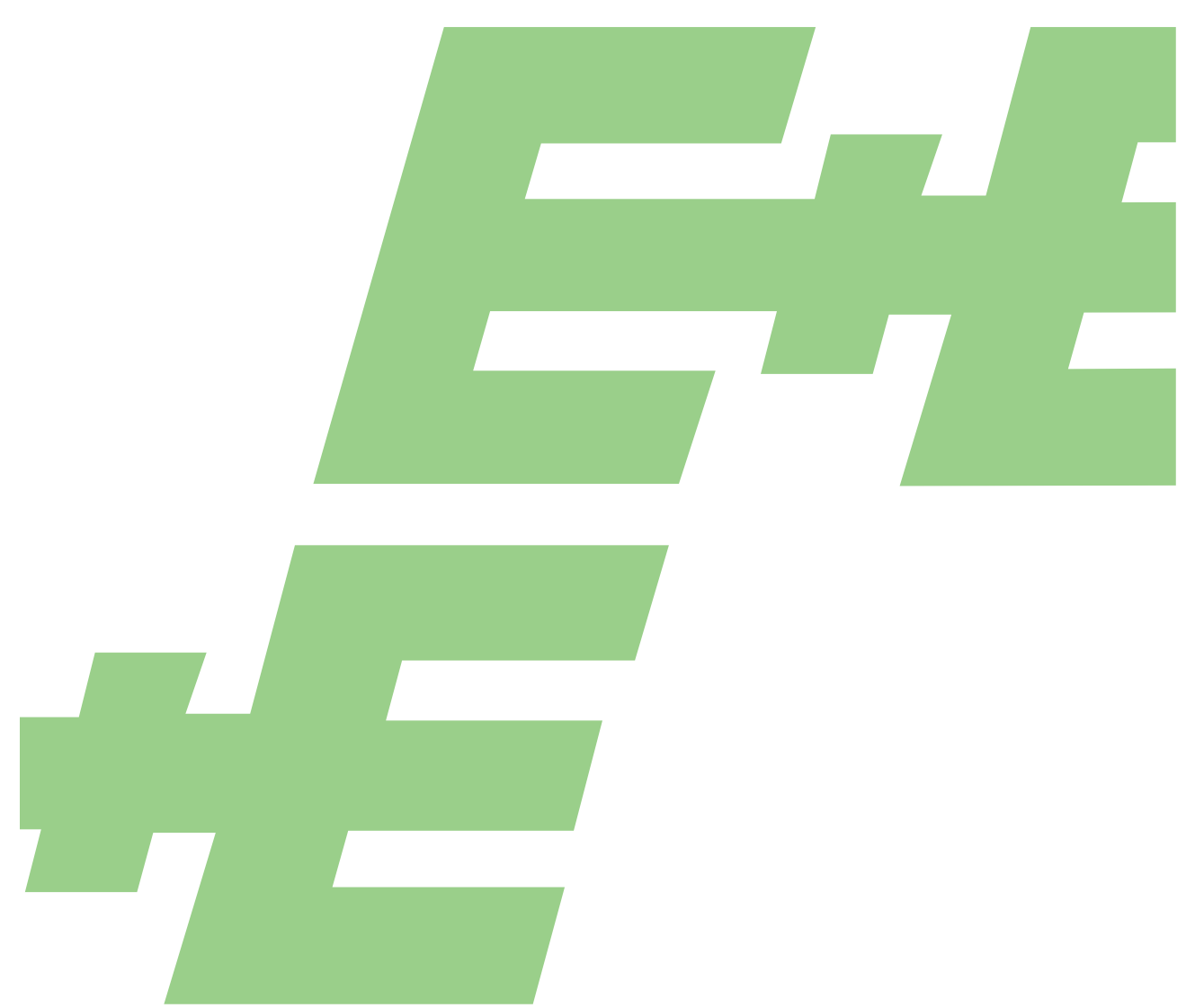

**User Manual**

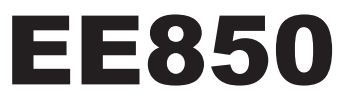

# CO2, Humidity and Temperature Duct Mount Sensor

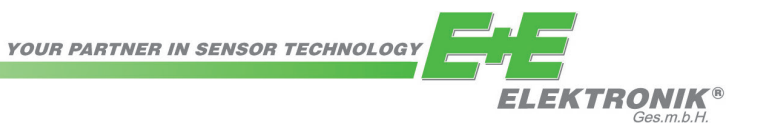

E+E Elektronik Ges.m.b.H. does not accept warranty and liability claims neither upon this publication nor in case of improper treatment of the described products.

The document may contain technical inaccuracies and typographical errors. The content will be revised on a regular basis. These changes will be implemented in later versions. The described products can be improved and changed at any time without prior notice.

**© Copyright E+E Elektronik Ges.m.b.H. All rights reserved.**

#### **EMC note USA (FCC):**

This equipment has been tested and found to comply with the limits for a Class A digital device, pursuant to part 15 of the FCC Rules. These limits are designed to provide reasonable protection against harmful interference when the equipment is operated in a commercial environment. This equipment generates, uses, and can radiate radio frequency energy and, if not installed and used in accordance with the instruction manual, may cause harmful interference to radio communications. Operation of this equipment in a residential area is likely to cause harmful interference in which case the user will be required to correct the interference at his own expense.

**EMC note Canada (ICES-003):**

CAN ICES-3 (A) / NMB-3 (A)

## **INHALT**

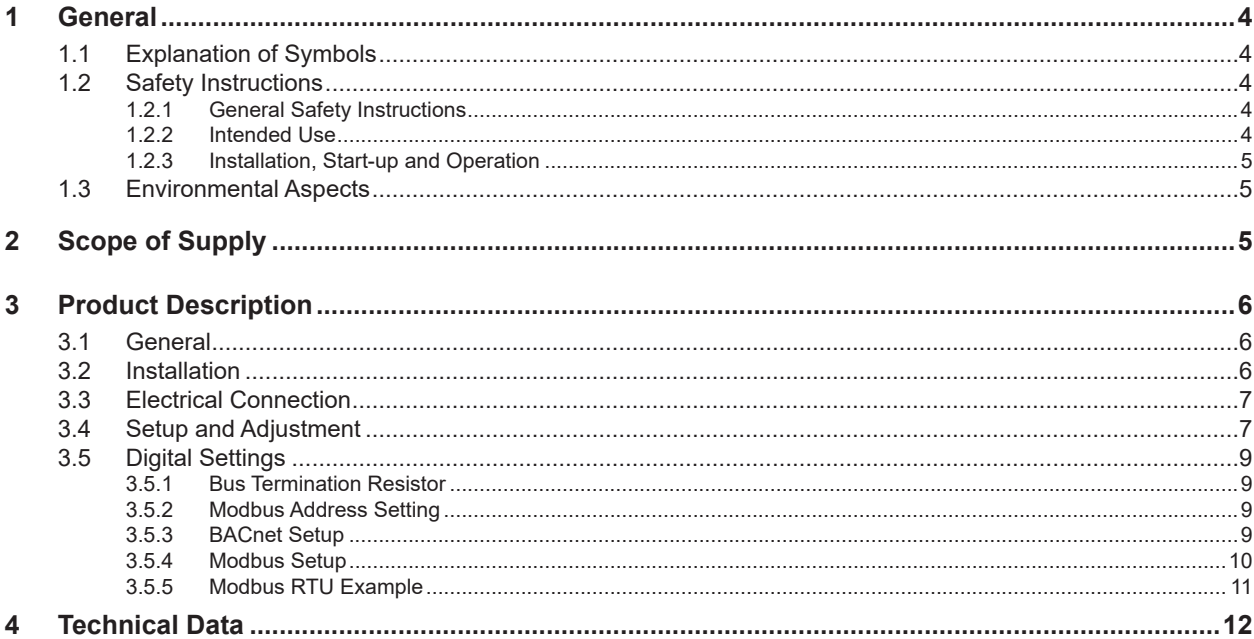

## <span id="page-3-0"></span>**1 General**

This user manual serves for ensuring proper handling and optimal functioning of the device. The user manual shall be read before commissioning the equipment and it shall be provided to all staff involved in transport, installation, operation, maintenance and repair. The user manual may not be used for the purposes of competition without the written consent of E+E Elektronik® and may not be forwarded to third parties. Copies may be made for internal purposes. All information, technical data and diagrams included in these instructions are based on the information available at the time of writing.

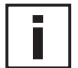

### **Please find this document and further product information on our website at**

[www.epluse.com/ee850](http://www.epluse.com/ee850)

#### **Disclaimer**

The manufacturer or his authorized agent can be only be held liable in case of willful or gross negligence. In any case, the scope of liability is limited to the corresponding amount of the order issued to the manufacturer. The manufacturer assumes no liability for damages incurred due to failure to comply with the applicable regulations, operating instructions or the specified operating conditions. Consequential damages are excluded from the liability.

## **1.1 Explanation of Symbols**

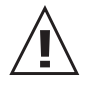

#### **This symbol indicates safety instructions.**

The safety instructions have to be carried out unconditionally. If disregarded, loss, injury, or damage may be inflicted to people or property. In any case E+E Elektronik® Ges.m.b.H. cannot be hold responsible.

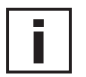

#### **This symbol indicates attention.**

The note should be observed to achieve an optimum and safe operation of the equipment.

### **1.2 Safety Instructions**

#### **1.2.1 General Safety Instructions**

- Avoid any unnecessary mechanical stress and inappropriate use.
- The device shall not be exposed to extreme thermal stress.
- **Installation, electrical connection, maintenance and commissioning shall be performed by qualified** personnel only.

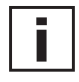

#### **Please note:**

The EE850 is not appropriate for safety, emergency stop or other critical applications where device malfunction or failure could cause injury to humans and other living beings.

#### **1.2.2 Intended Use**

The EE850 is intended for  $CO<sub>2</sub>$ , humidity (RH) and temperature (T) measurement in ducts. Its typical application is in demand controlled ventilation and building automation. Due to its wide measuring ranges and its insensitiveness to pollution, the EE850 can be employed in demanding climate and process control as well.

The sensor is available with two different probe lengths and analogue and digital outputs. The analogue outputs can be current or voltage outputs and provide the measured values as well as the calculated value for the dew point temperature (Td). The RS485 interface with Modbus RTU or BACnet MS/TP protocol also supplies other calculated parameters such as absolute humidity (dv), mixing ratio (r), water vapour partial pressure (e) or enthalpy (h).

The use of the EE850 in any other way than described in this manual bears a safety risk for people and the entire measurement installation and is therefore not allowed. The manufacturer cannot be hold responsible for damages as a result of incorrect handling, installation, and maintenance of the equipment.

<span id="page-4-0"></span>In order to avoid damage to the instrument or health hazards, the measuring equipment must never be manipulated with tools that are not specifically described in this manual.

The sensor may only be utilized in accordance with the conditions defined in the technical data. Otherwise, measurement inaccuracies will occur and equipment failures cannot be ruled out.

The steps recommended by the manufacturer for installation, inspections and maintenance work must be observed and carried out for the safety of the user and for the functionality of the equipment.

Unauthorized product modification leads to loss of all warranty claims. This may be accomplished only with an explicit permission of E+E Elektronik®!

#### **1.2.3 Installation, Start-up and Operation**

The EE850 duct sensor has been designed and produced under state of the art manufacturing conditions, has been thoroughly tested and has left the factory after fulfilling all safety criteria. The manufacturer has taken all actions to assure safe operation. The user has to make sure that the equipment is positioned and installed in such a way that safe operation is not impaired. The user is responsible for observing all applicable safety guidelines, local and international, with respect to safe installation and operation on the device.

This manual contains information and notes of caution, which have to be followed by the user to assure safe operation.

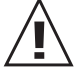

- **Mounting, electrical installation, putting into operation and maintenance may be performed by qualified** personnel only. Such staff must be authorized by the operator of the facility to carry out the mentioned activities.
- The qualified staff must have read and understood this manual and must follow the instructions contained within.
- All process and electrical connections shall be thoroughly checked by authorized staff before putting the device into operation.
- Do not put damaged products into operation and protect them from accidental commissioning. Mark the damaged product as defective.
- A faulty device may only be investigated and possibly repaired by qualified, trained and authorized staff. If the fault cannot be fixed, the device shall be removed from the process.
- **Service operations other than described in this user manual may only be performed by the manufacturer.**

### **1.3 Environmental Aspects**

Products from E+E Elektronik® are developed and designed due to consideration of the importance of environmental protection. Therefore, disposal of the product also should not lead to pollution of the environment.

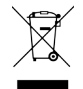

Single-variety components must be separated before the transmitter is disposed of. The electronic components must be collected and as electronic scrap properly disposed of.

## **2 Scope of Supply**

- **EE850 sensor according ordering quide**
- Cable gland
- Mounting flange + seal
- **Mounting material**
- Two self-adhesive labels for configuration changes (see user guide at [www.epluse.com/relabeling\)](http://www.epluse.com/relabeling)
- Test report according to DIN EN10204-2.2
- **Quick quide**

## <span id="page-5-0"></span>**3 Product Description**

## **3.1 General**

Installed into a duct, a small amount of air flows through the divided probe into the EE850 enclosure, where the  $CO<sub>2</sub>$  sensing cell is located, and back into the duct. The RH and T sensing elements are placed inside the probe.

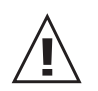

#### **Very important**

For accurate measurement the cover of EE850 as well as the cable outlet – cable gland or conduit adapter – must be closed tightly. This is essential for avoiding ingress of air other than from the duct into the EE850 enclosure, which would falsify the measurement.

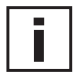

**Please note:** The direction of air flow in the duct shall correspond to the direction indicated with arrows on the EE850 cover. Depending on the EE850 version, the response time specified is only valid for direction marked with the blue arrow with respect to the cable gland position. Air flow in the opposite direction might lead to longer response time.

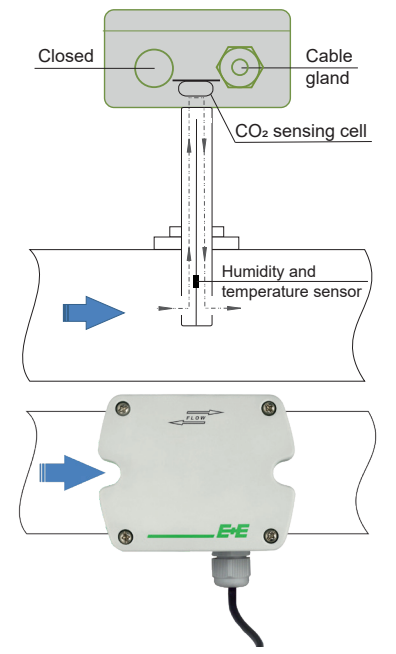

### **3.2 Installation**

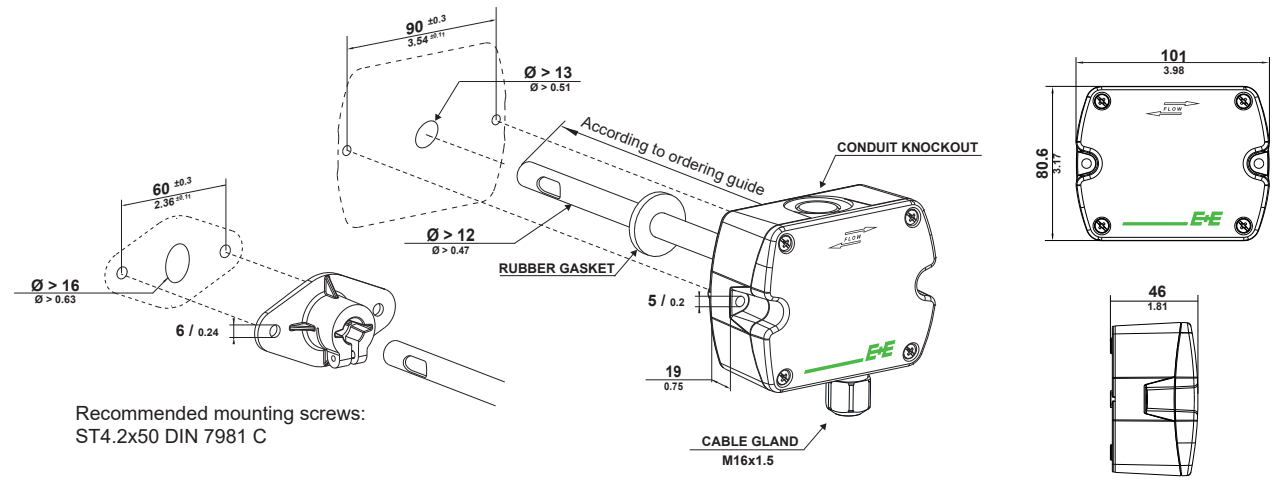

All values in mm / inch

EE850 with conduit connection for the North American market: use a flat screwdriver to carefully break open the plastic knockout at the marked location, in order to avoid damaging the electronics inside the enclosure. The conduit adapter is not included in the scope of supply.

## <span id="page-6-0"></span>**3.3 Electrical Connection**

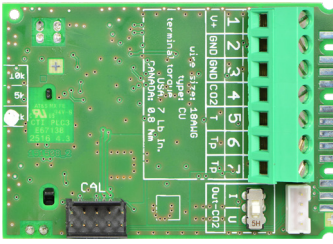

EE850-M10 and EE850-M11

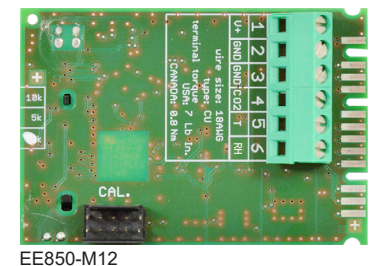

#### **EE850-M10 / voltage output**

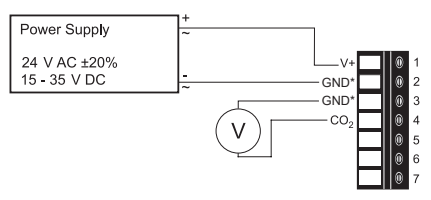

#### **EE850-M10 / current output**

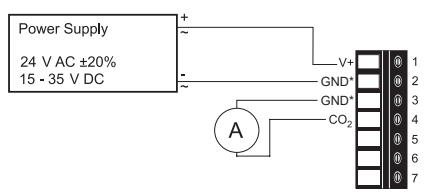

#### **EE850-M11 / voltage output**

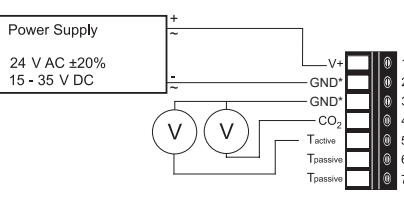

#### **EE850-M12 / voltage output**

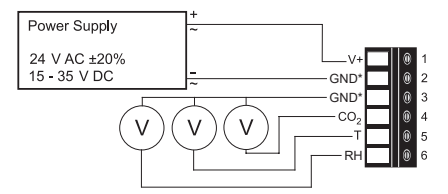

\* **Very important:** For failure-free operation and performance according to the specs the supply GND and the measurement GND must be wired separately.

#### **EE850-M1xJ3 / digital output**

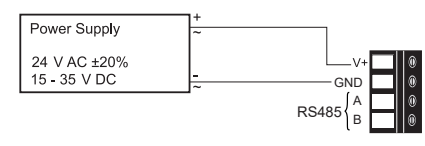

EE850-M1xJ3

## **3.4 Setup and Adjustment**

The EE850 is ready to use and does not require any configuration by the user. The factory setup of EE850 corresponds to the type number ordered. For ordering guide please see data sheet at [www.epluse.com/ee850](http://www.epluse.com/ee850).

If needed, the user can change the factory setup by using the optional USB Configuration Adapter (HA011066) and the Product Configuration Software (EE-PCS). One can change the  $CO<sub>2</sub>$  output signal, the scaling of the outputs and perform CO<sub>2</sub>, RH and T adjustment/calibration.

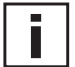

**Please note:** The EE850 may not be connected to any additional power supply when using the USB Configuration Adapter (HA011066).

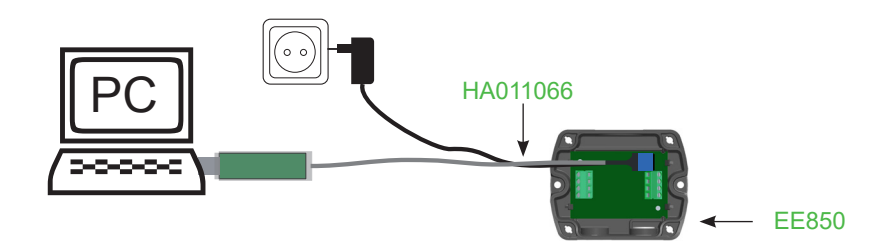

#### **MODEL EE850-M10:**

#### Select the CO<sub>2</sub> output signal:

The output signal can be changed from voltage to current or vice-versa. Set the output signal selection switch to I for current 4 - 20 mA output or to U for voltage 0 - 10 V output. The original CO<sub>2</sub> output range does not change and the calibration data remains valid.

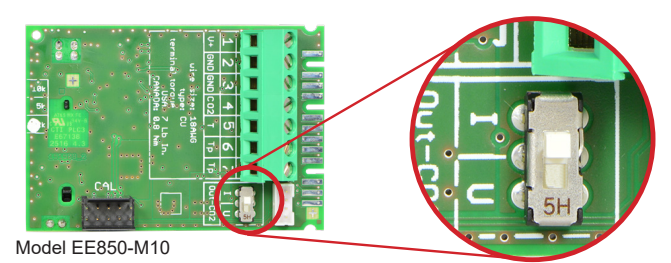

### *Example:*

*Factory setup: voltage output (U), output scale: 0 - 10 V = 0...10000 ppm User setup (after setting the output signal selection switch to I): current output (I), output scale: 4 - 20 mA = 0...10000 ppm.*

#### **MODELS EE850-M11 and EE850-M12:**

#### Changing the CO<sub>2</sub> and T output scale:

The scaling of the output can be changed by using USB Configuration Adapter (HA011066) and Product Configuration Software (EE-PCS).

#### *Example:*

*CO2: 0 - 10 V = 0...10000 ppm CO2: 0 - 10 V = 400...8000 ppm T: 0 - 10 V = 0...50 °C T: 0 - 10 V = 40...100 °F RH:*  $0 - 10 V = 0...100 \% RH$  *Td:* 

*The initial scaling of the outputs is: The output scale after the change is:*

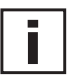

#### **Please note:**

- After changing the factory setup (output signal and/or output scale) the original type number on the EE850 identification label loses its validity; it does not match any longer the device setup.
- The return to factory setup function of EE-PCS restores the original adjustment/calibration of the device, but does not affect the user setup for output signal and output scale.

The Product Configuration Software (EE-PCS) is available for free download at [www.epluse.com/](http://www.epluse.com/configurator) [configurator.](http://www.epluse.com/configurator)

## <span id="page-8-0"></span>**3.5 Digital Settings**

#### **3.5.1 Bus Termination Resistor**

#### **Hardware:**

The bus termination shall be realized with the 120  $\Omega$  resistor (slide switch on the board).

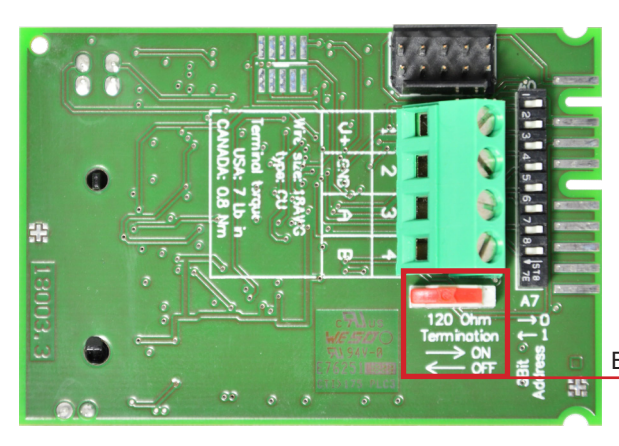

Bus termination resistor 120  $\Omega$  (ON-OFF slide switch)

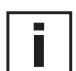

#### **Very important:**

For proper function the power supply must be strong enough to ensure supply voltage within the specified range (see technical data) at any time and at all devices in the bus. This is particularly relevant when using long and thin cables which can cause high voltage drop. Please note that a single EE850 requires peak current of 350 mA.

#### **3.5.2 Modbus Address Setting**

#### **Address Switch**

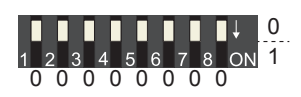

#### **Address setting via EE-PCS Product Configuration Software:**

All DIP switches at position  $0 \rightarrow$  address has to be set via PCS **Modbus** (Slave device): factory setting EE850: 67 (permitted values: 1…247). **BACnet** (Master device): factory setting EE850: 67 (permitted values: 0…127). *Example: Modbus address is set via configuration software.*

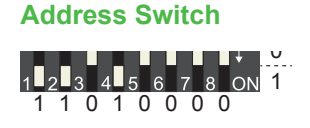

#### **Address setting via DIP switch:**

**Modbus** (Slave device): Setting the DIP switches to any other address than 0, overrules the Modbus address set via configuration software (permitted values: 1…247). **BACnet** (Master device): Setting the DIP switches to any other address than 0, overrules the Modbus address set via configuration software. **BACnet Note:** permitted values are 0…127. The 8th bit of the DIP switches is ignored (Modbus adress 127 = 0111 111). To set address 0 via DIP switches, the 8th bit shall be set to 1 (Modbus adress 0 = 1000 0000). *Example: Modbus address set to 11 (= 0000 1011 binary).*

#### **3.5.3 BACnet Setup**

Please see PICS (Product Implementation Conformance Statement) - available at [www.epluse.com/ee850.](http://www.epluse.com/ee850)

#### <span id="page-9-0"></span>**3.5.4 Modbus Setup**

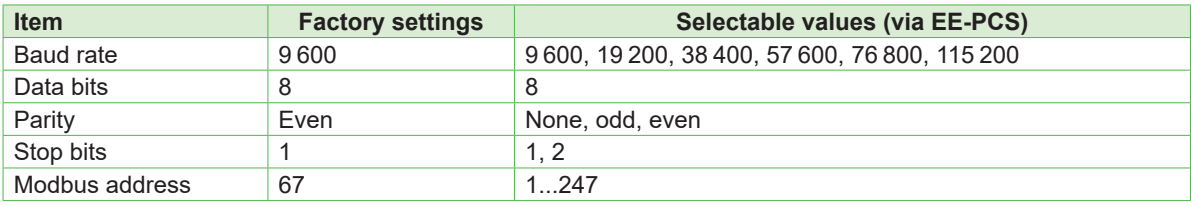

*Tab. 1 Digital interface default settings*

The recommended settings for multiple devices in a Modbus RTU network are 9600, 8, even, 1. The EE850 represents 1/10 unit load on an RS485 network.

Device address, baud rate, parity and stop bits can be set via:

- 1. EE-PCS Product Configuration Software and the Modbus configuration adapter HA011066. The EE-PCS can be downloaded free of charge from [www.epluse.com/configurator](http://www.epluse.com/configurator)
- 2. Modbus protocol in the register 60001 (0x00) and 60002 (0x01). See Modbus Application Note AN0103 (available on [www.epluse.com/e](http://www.epluse.com/ee850)e850)

The serial number as ASCII code is located in the register addresses 0x00...0x07 (16 bits per address). The firmware version is located in the register address 0x08 (bits 15...8 = major release; bits 7...0 = minor release). The beforementioned registers can be read out with function code 0x03 or 0x04.

The measured data is saved as 32 bit floating point values (data type FLOAT) and as 16 bit signed integer values (data type INTEGER).

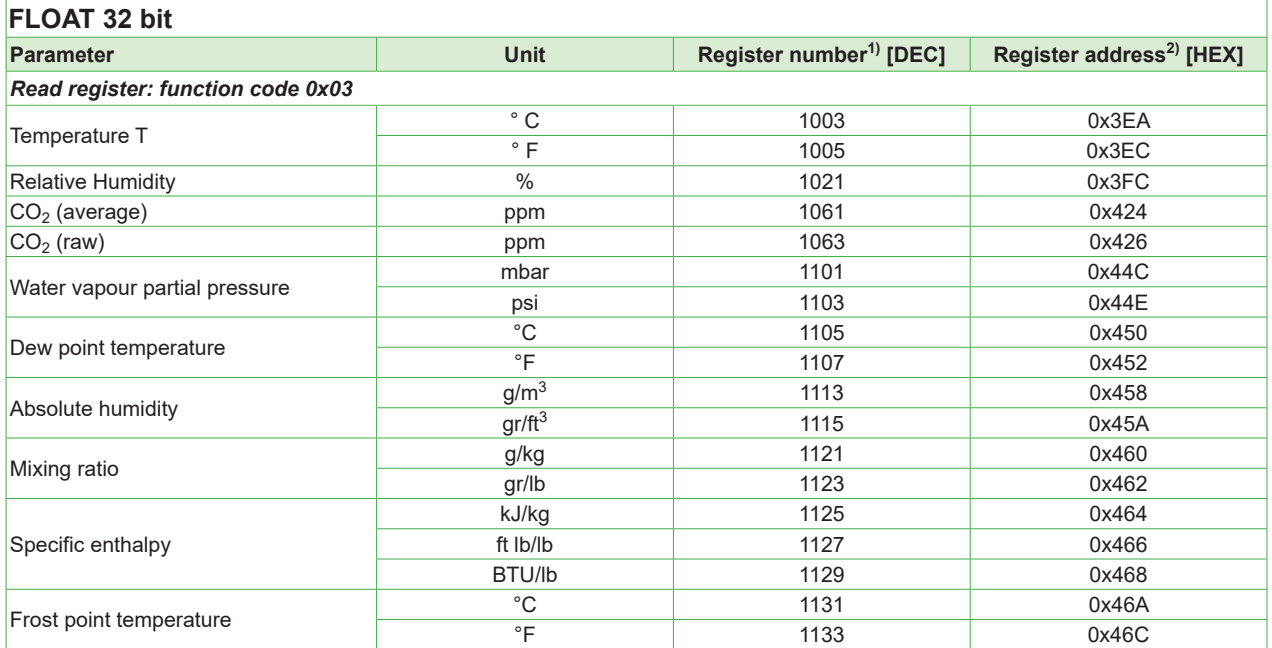

1) Register number starts from 1

2) Register address starts from 0

<span id="page-10-0"></span>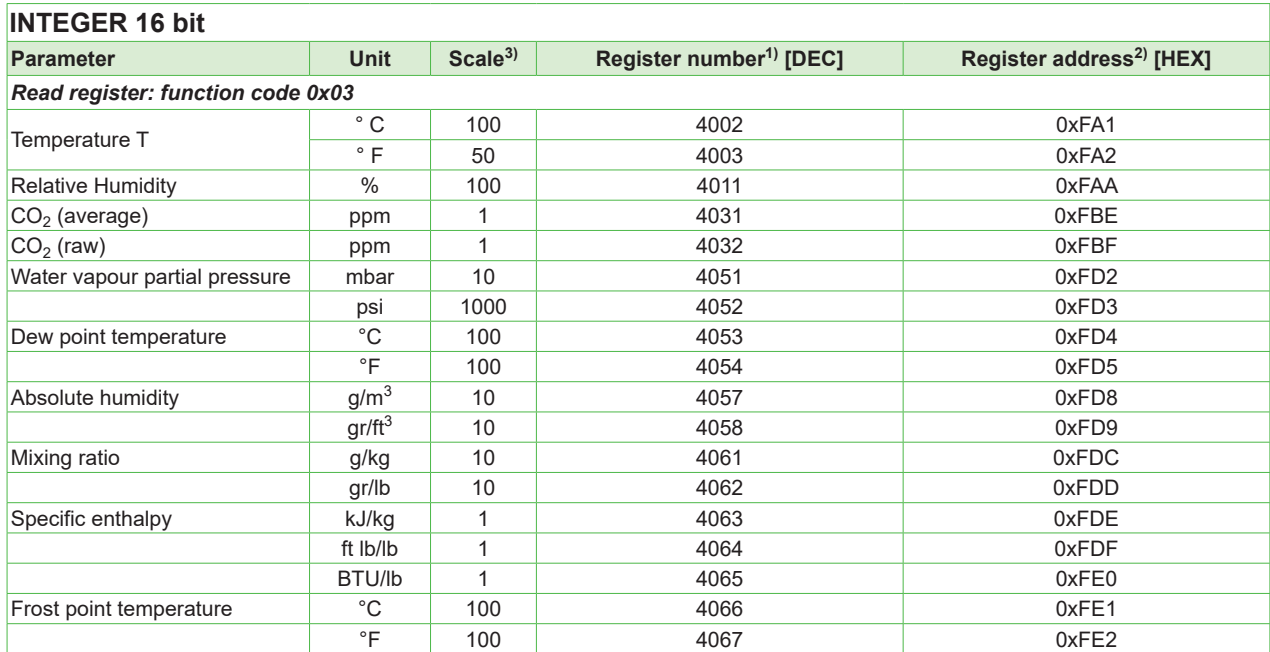

1) Register number starts from 1

2) Register address starts from 0

3) Examples: For scale 100, the reading of 2550 means a value of 25.5. For scale 50, the reading of 2550 means a value of 51.

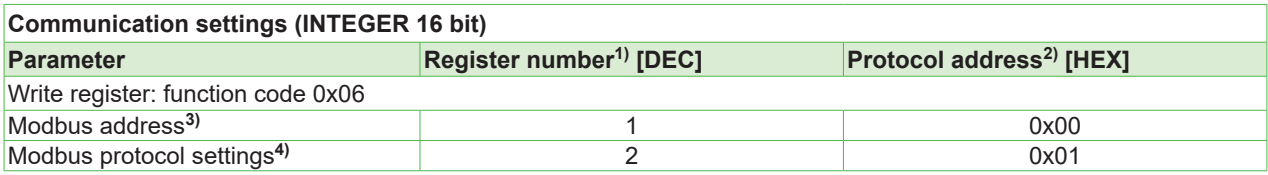

1) Register number starts from 1.

2) Protocol address starts from 0.

3) If the Modbus adress is set via DIP switch the response will be NAK.

4) For Modbus protocol settings see Application Note Modbus AN0103 (available at <u>[www.epluse.com](https://www.epluse.com/fileadmin/data/product/ee071/AN0103.pdf)</u>).

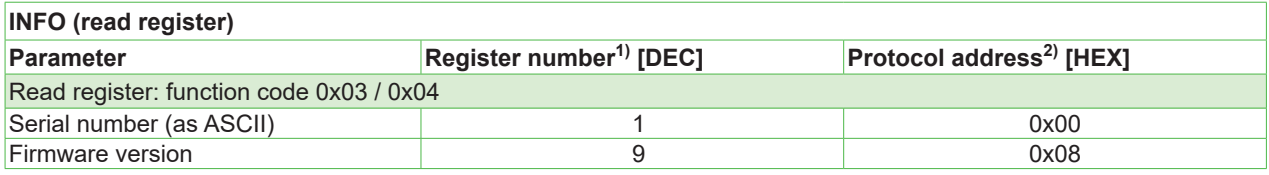

1) Register number starts from 1.

2) Protocol address starts from 0.

#### **3.5.5 Modbus RTU Example**

Example of MODBUS RTU command for reading the CO<sub>2</sub> (float value) CO<sub>2</sub> = 1288,34375 ppm from the register **0x424**

Device EE850; Modbus address 67 [0x43] Reference document, chapter 6.3: [http://www.modbus.org/docs/Modbus\\_Application\\_Protocol\\_V1\\_1b3.pdf](http://www.modbus.org/docs/Modbus_Application_Protocol_V1_1b3.pdf)

#### **Request [Hex]: 43 03 04 24 00 02 8A 12**

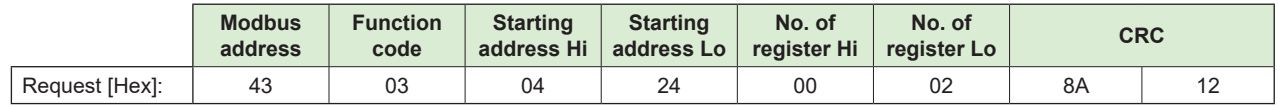

#### **Response [Hex]: 43 03 04 0B 00 44 A1 68 AB**

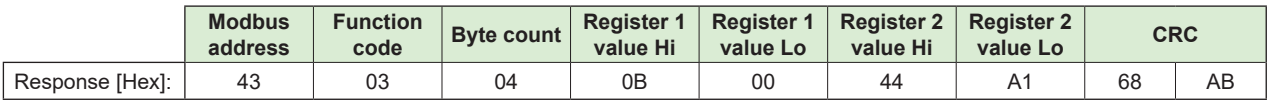

#### <span id="page-11-0"></span>**Decoding of floating point values:**

Floating point values are stored according IEEE 754 standard. The byte pairs 1, 2 and 3, 4 are inverted as follows:

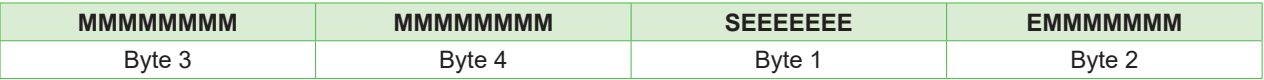

#### **Example:**

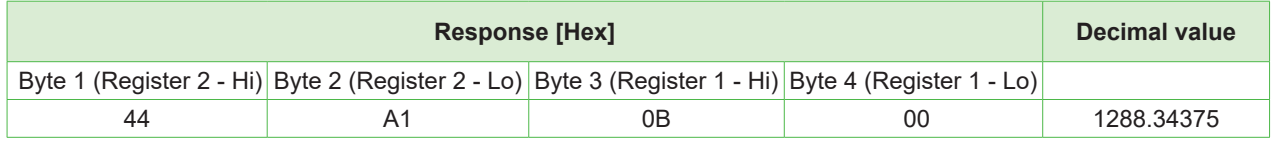

## **4 Technical Data**

#### **Measurands**

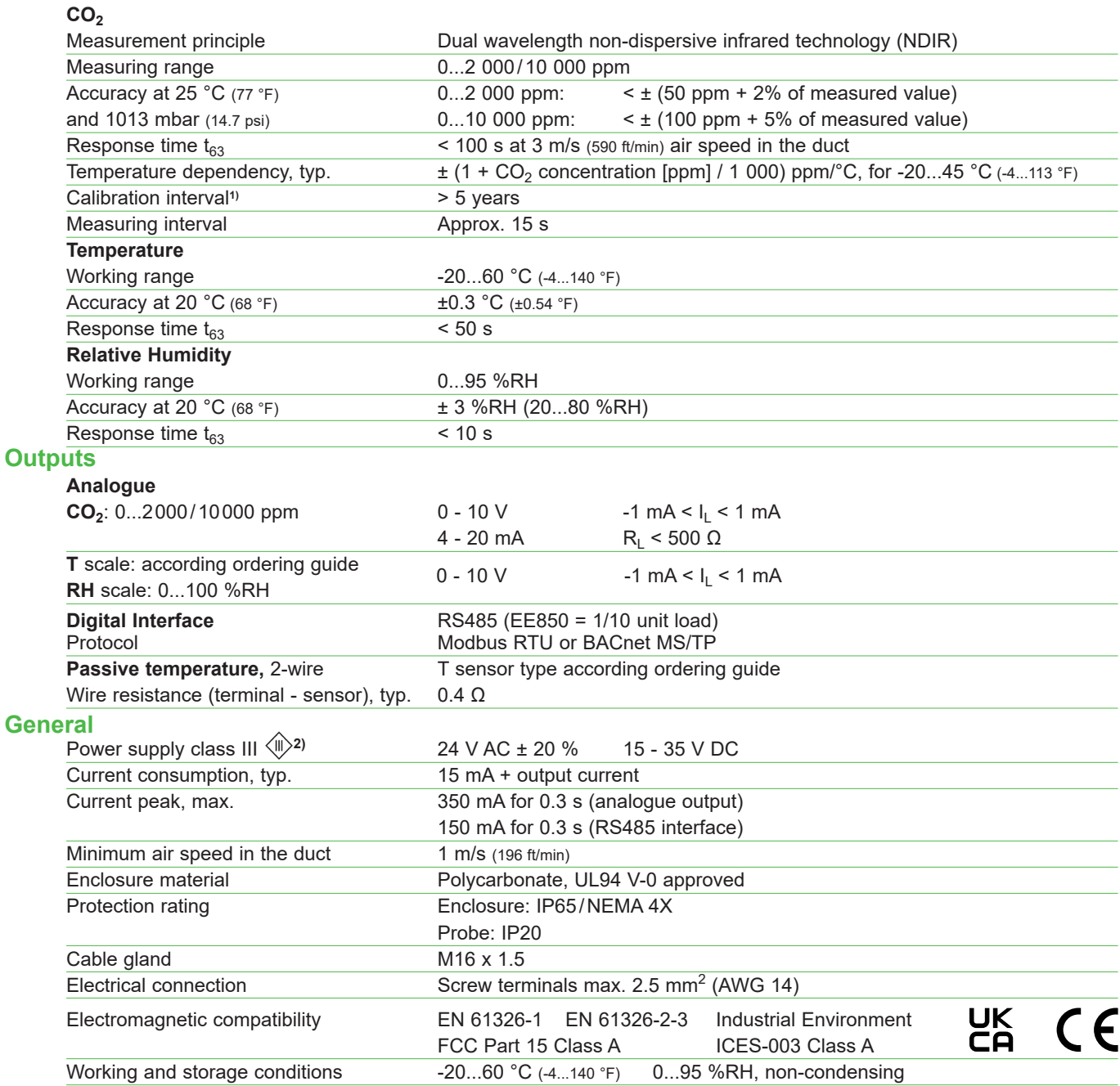

1) Under normal operating conditions 2) USA & Canada class 2 supply required, max. supply voltage 30 V DC

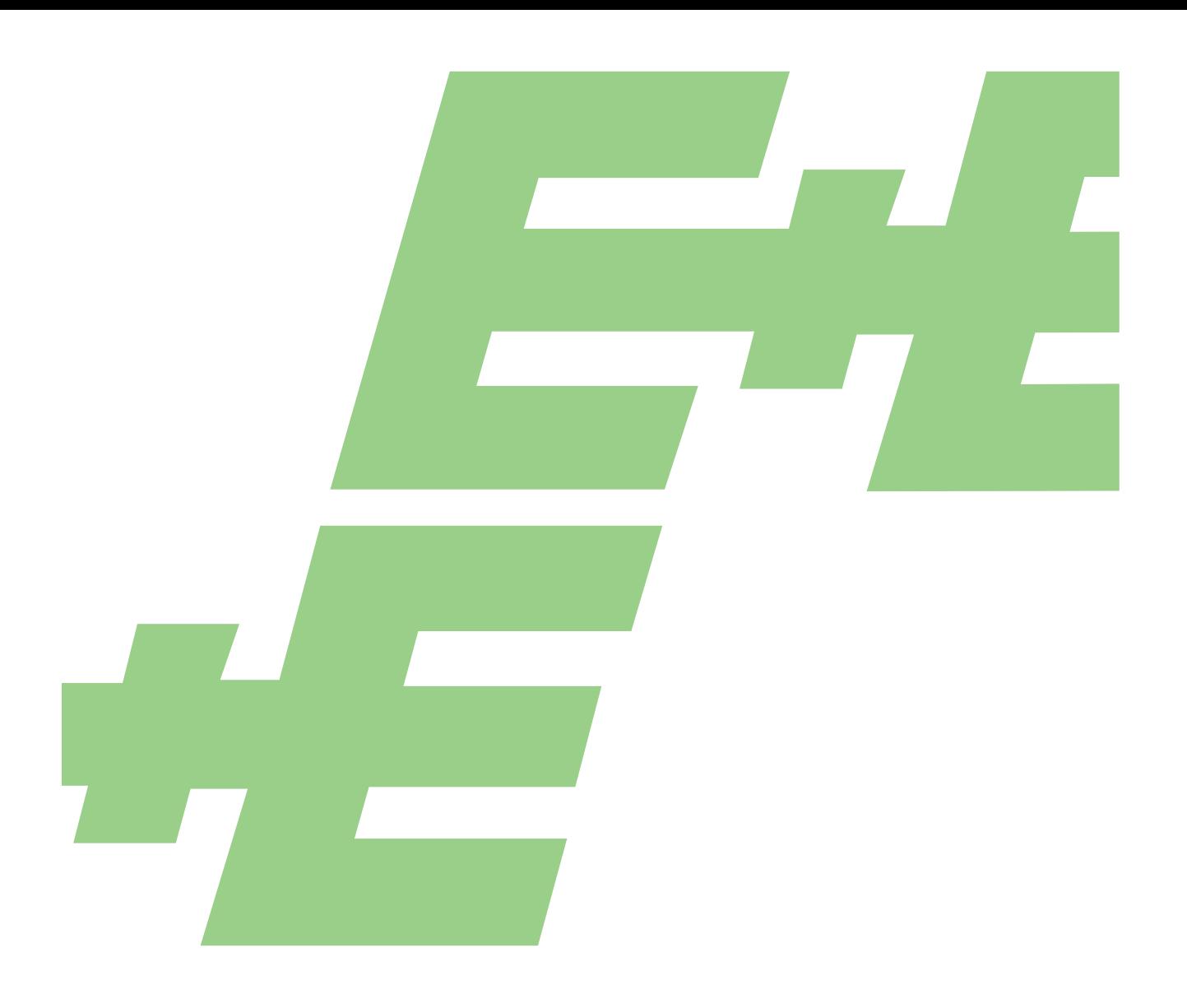

#### **HEADQUARTERS**

**E+E Elektronik Ges.m.b.H.** Langwiesen 7 4209 Engerwitzdorf Austria Tel.: +43 7235 605-0 E-mail: info@epluse.com Web: www.epluse.com

#### **SUBSIDIARIES**

**E+E Elektronik China** 18F, Kaidi Financial Building, No.1088 XiangYin Road 200433 Shanghai Tel.: +86 21 6117 6129 E-mail: info@epluse.cn

#### **E+E Elektronik France**

47 Avenue de l'Europe 92310 Sèvres Tel.: +33 4 74 72 35 82 E-mail: info@epluse.fr

#### **E+E Elektronik Germany**

Obere Zeil 2 61440 Oberursel Tel.: +49 6171 69411-0 E-mail: info@epluse.de

#### **E+E Elektronik Italy**

Via Alghero 17/19 20128 Milano (MI) Tel.: +39 02 2707 86 36 E-mail: info@epluse.it

#### **E+E Elektronik Korea**

Suite 2001, Heungdeok IT Valley Towerdong, 13, Heungdeok 1-ro, Giheung-gu 16954 Yongin-si, Gyeonggi-do Tel.: +82 31 732 6050 E-mail: info@epluse.co.kr

#### **E+E Elektronik USA**

333 East State Parkway Schaumburg, IL 60173 Tel.: +1 847 490 0520 E-mail: office@epluse.com

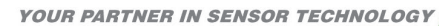

**ELEKTRONIK®**